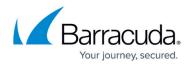

# How to Integrate a CloudGen Firewall with SCADAfence

https://campus.barracuda.com/doc/96025951/

SCADAfence Platform is a non-intrusive continuous network monitoring solution that was purposely built to provide the required visibility and security for organizations adopting advanced Industrial IoT and OT technologies. The integration with the Barracuda CloudGen Firewall extends the capability of a passive approach to anomaly detection to include an automated active response to block suspicious traffic. The API-based approach ensures flexibility in the actions performed.

## **Step 1: Configure REST API Access to Your Firewall or Control Center**

For more information on how to configure REST API access, see REST API.

## Step 2: Configure the API Access on the SCADAfence Instance

- 1. Log into your SCADAfence instance.
- 2. Navigate to **Settings > Manage External API Keys**.
- 3. Create a new key. (The secret is displayed during creation only.)
- 4. Copy the **API Key** and the **API Key Secret**. You will need these parameters in the integration script.

| SCADAfence | setten > API Keys manage                                                                                                    |                  |        |                                   |    |
|------------|----------------------------------------------------------------------------------------------------|------------------|--------|-----------------------------------|----|
|            | Create API Keys                                                                                                    |                  |        |                                   |    |
|            | API Owner Name CCF-integration Create API Keys API Keys Create API Secret 9991935df0649031122ef905cis33460072544cod1595103122 Copy Secret |                  |        |                                   |    |
|            |                                                                                                    |                  |        |                                   |    |
|            | Key<br>53d7b0a610040c48b0010839r1d837                                                                                                    | Owner<br>COF-Int | Status | Created On<br>02/27/2020 13:41:47 | 08 |
|            | 09k356051574756911+ec965758e009<br>H K 3 > H                                                                                              | CGF-Integration  | Active | 01/28/2921 11:25:44               | Ø  |
|            |                                                                                                    |                  |        |                                   |    |
|            |                                                                                                    |                  |        |                                   |    |
|            |                                                                                                    |                  |        |                                   |    |

## **Step 3: Create API Key for the Firewall or Firewall Control Center**

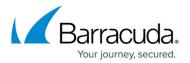

- For more information on how to configure Administrator accounts on a Control Center, see <u>How</u> to Create a CC Admin to Access the REST API.
- For more information on how to configure Administrator accounts on a stand-alone firewall, see <u>How to Create a New Administrator Account</u>.

#### Integration Script

This is an example script written in Python. It can run either on the firewall or the SCADAfence instance. API integration ensures a very flexible and customizable integration. In this example, the source IP for new industrial Communications and PLC Stop commands can be blocked.

```
import requests
import json
import time
import urllib3
urllib3.disable warnings(urllib3.exceptions.InsecureRequestWarning)
# Set your own parameters here:
SCADAfenceIP="IP"
                                #<SCADAfence Instance IP
SECRET = "12345678ABCDEF12345678ABCDEF12345678ABCDEF12345678ABCDEF"
#<SCADAfence API Secret key
KEY="08fe08fe08fe08fe08fe"
                                         #SCADAfence API Key
# Global setup
SEVERITY_LEVEL = {
                'Information': 1,
                 'Warning': 2,
                'Threat': 3,
                'Severe': 4,
                'Critical': 5
}
SEARCH IPS=[
        {
        'IP': "192.168.0.222",
        'alerts': 0,
        'blocked': 0
        }
        1
PARAMS = {'status': "Created"} # if you open the alerts, the status will move
to: InProgress. if you resolve them: "Resolved"
HEADERS = {"x-api-key": KEY, "x-api-secret": SECRET, "Accept":
"application/json"}
SCADAFENCE_URL = "https://"+SCADAfenceIP+"/externalApi/alerts"
#Barracuda Networks API Call
```

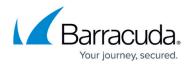

```
BARRACUDA IP="IP:8443"
BARRACUDA KEY="twCEEtwCEEtwCEEtwCEEtwCEE"
BARRACUDA HEADERS GET = {"X-API-Token": BARRACUDA KEY, "Content-Type":
"application/json"}
BARRACUDA HEADERS POST = {"X-API-Token": BARRACUDA KEY, "Content-Type":
"application/json", "accept": "*/*"}
BARRACUDA PARAMS POST = {"envelope": "true"}
def block IP(bl ip, blocked): # Change as needed for Barracuda
        hostName = 'SCADAfence Malicious User' + str(blocked)
        BARRACUDA HOST POST URL = "https://" + BARRACUDA IP +
"/rest/config/v1/forwarding-firewall/objects/networks"
        BARRACUDA HOST POST = {"name": hostName, "included": [{"entry":
{"ip": bl ip}}]
        BARRACUDA RULE POST URL = "https://" + BARRACUDA IP +
"/rest/config/v1/forwarding-firewall/rules"
        BARRACUDA RULE POST = {
                         "name": "BLOCK-SCADAfence-Malicious-Host",
                "source": {
                                 "references": hostName,
                },
            "destination": {
                         "references": "Any"
            },
            "service": {
                                         "references": "Any"
                        },
                         "action": {
                         "type": "block"
            },
            "position": {
                         "placement": "top"
            }
            }
        res post = requests.request("POST",
                    BARRACUDA HOST POST URL,
                    verify=False,
                    params=BARRACUDA PARAMS POST,
                    json=BARRACUDA_HOST_POST,
                    headers=BARRACUDA HEADERS POST
            )
        print ("res post = " , res post.url)
        print (res post.text)
        time.sleep(2)
        res_post = requests.request("POST",
                       BARRACUDA RULE POST URL,
                       verify=False,
```

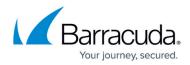

```
params=BARRACUDA PARAMS POST,
                       json=BARRACUDA_RULE_POST,
                       headers=BARRACUDA HEADERS POST
                    )
        print ("res post = " , res post.url)
        print (res post.text)
####SCADAFence
#Scadafence API Configuration
def trigger intergration alert(ip addr, alert name):
    HEADERS = {"x-api-key": KEY, "x-api-secret": SECRET, "Accept":
"application/json"}
    SCADAFENCE URL = "https://"+SCADAfenceIP+"/externalApi/alerts"
    SCADAFENCE URL POST="https://"+SCADAfenceIP+"/externalApi/alert"
    DATA POST = {'severity': 'Critical', 'ip': ip addr, 'description':
'Incident Detected - Informing Barracuda', 'explanation' : 'System detected
suspicious activity: ' + alert name, 'remediation' : 'Check the affected
device for unauthorized activities.', 'details': alert_name ,"active" : True}
    PARAMS POST = \{\}
    res post = requests.request("POST",
               SCADAFENCE URL POST,
               verify=False,
               params=PARAMS POST,
               data=DATA POST,
               headers=HEADERS
    print ("res_post = " , res_post)
def dot sleep(ttime, tinterval):
    for t in range(1,ttime):
        print('.', end='', flush=True)
        time.sleep(tinterval)
    print ('')
def main():
    # ---- first checking about alerts in SCADAfence
    try:
        print ('Looking for trouble...', end='')
        # dot sleep (20,0.3)
        alerts=0 #a counter of alerts. not used in this scenario, can be used
for aggregation of alerts.
        blocked=0 # counter of blocked devices. also serves as unique suffix
for barracuda object names
        new src alert=0
        plc stop alert=0
        while blocked < 2: # will only handle blocking 2 devices. In
production logic can be different.
                res = requests.request("GET",
                                             SCADAFENCE URL,
```

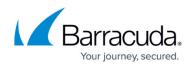

```
verify=False,
                                            params=PARAMS,
                                            headers=HEADERS
                                             )
                if not res.text:
                    print ("ERROR: API returned empty")
                    return None
                x = json.loads(res.text)
                for val in x:
                        IP = val["ip"]
                        # print ("VAL:", val)
                        if val["type"] == "New Source IP Connecting to
industrial device" and new_src_alert == 0:
                                print ("--- Found <" + val["type"] + "> with
severity <" + val["severity"] + "> for " + IP)
                                print ("!!! " + IP + " performs suspicious
activity that looks like an on-going security incident.")
                                new src alert = 1
                                alerts = alerts + 1
                                trigger intergration alert(IP, val["type"])
                                print ("!!! Blocking firewall access for: ["
+ IP + "]")
                                blocked = blocked + 1
                                block IP (IP, blocked) #Call Barracuda Block
Action
                                time.sleep(1)
                        if val["type"] == "PLC stop command issued" and
plc stop alert == 0:
                                print ("--- Found <" + val["type"] + "> with
severity <" + val["severity"] + "> for " + IP)
                                print ("!!! " + IP + " performs suspicious
activity that looks like an on-going security incident.")
                                plc stop alert = 1
                                alerts = alerts + 1
                                trigger intergration alert(IP, val["type"])
                                print ("!!! Blocking firewall access for: ["
+ IP + "]")
                                blocked = blocked + 1
                                block IP (IP, blocked) #Call Barracuda Block
Action
                                time.sleep(1)
                        if blocked==0:
                                print ("No new threat found...")
                                time.sleep(5)
    except (Exception, e):
        raise e
```

# Barracuda CloudGen Firewall

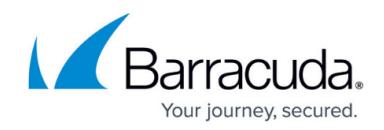

if \_\_name\_\_ == '\_\_main\_\_':
 main()

# Barracuda CloudGen Firewall

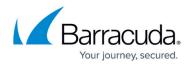

## Figures

1. SCADAfence API Key Management

© Barracuda Networks Inc., 2024 The information contained within this document is confidential and proprietary to Barracuda Networks Inc. No portion of this document may be copied, distributed, publicized or used for other than internal documentary purposes without the written consent of an official representative of Barracuda Networks Inc. All specifications are subject to change without notice. Barracuda Networks Inc. assumes no responsibility for any inaccuracies in this document. Barracuda Networks Inc. reserves the right to change, modify, transfer, or otherwise revise this publication without notice.